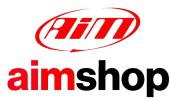

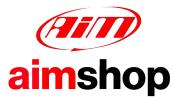

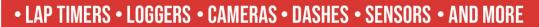

### AiM Infotech

# **AEM EMS firmware version** 1.19+ ECU

### Release 1.09

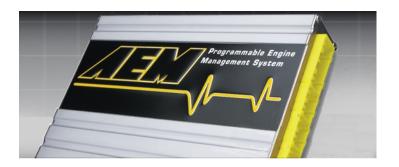

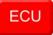

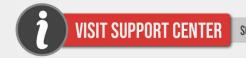

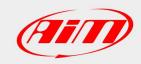

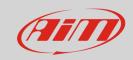

1

# Supported models

This document explains how to connect AiM devices to the Engine Control Unit (ECU) datastream. Supported models are:

• from firmware version 1.19 onward

2

### Software configuration

AEM EMS v1.19+ ECU needs a software setting to assure correct communication with AiM devices. "AEMPro" software can be downloaded from AEM website. Run it and follow these instructions.

- Follow this path: "ECU -> Connection port"
- Enable "Serial" option
- Select "COM1" communication port and press "OK"

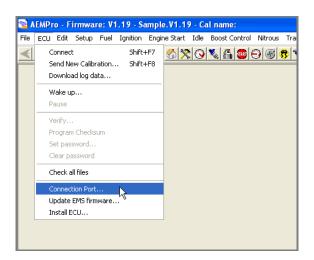

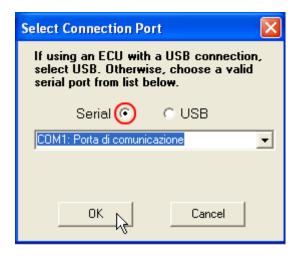

It is now necessary to set measure units of the following sensors:

- Temperature sensors
- Speed sensors
- Engine load sensors
- Air fuel ratio sensors (lambda)

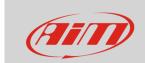

follow this path: "Configure -> Units"

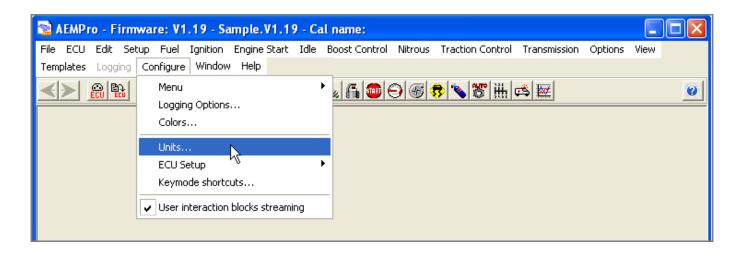

"Unit preferences" panel shows a drop down menu on top window. Here below you see the different available options:

- select the measure unit you prefer
- click "Apply"

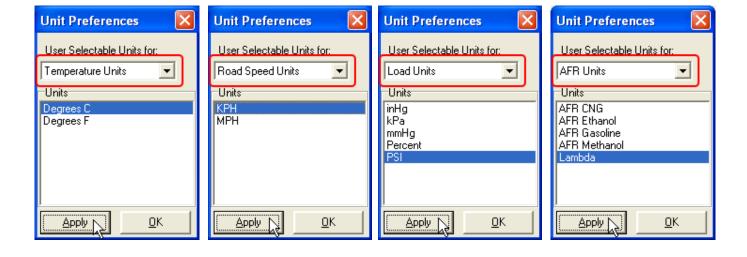

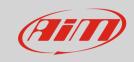

3

# Wiring connection

AEM EMS 1.19+ ECU features a serial communication protocol on the rear DB9 female connector. Here below on the left it is shown. On the right the connector pinout and below connection table.

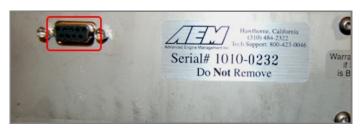

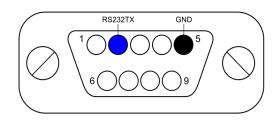

DB9 connector pin Pin function
2 RS232TX
5 GND

**AiM cable** RS232RX/ECU RS232 TX

GND

#### Please note:

AiM wiring harnesses supplied after September 2018 have the following labels:

**ECU RS232TX** (white) to be connected to **ECU TX** pin

**ECU RS232RX** (blue) to be connected to **ECU RX** pin (if indicated in the connection table above)

AiM wiring harnesses supplied before September 2018 have the following labels:

RS232RX (white) to be connected to ECU TX pin

**RS232TX** (blue) to be connected to **ECU RX** pin (if indicated in the connection table above)

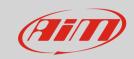

### 4

# Race Studio configuration

Before connecting AiM devices to the ECU, set all functions using AiM software Race Studio. The parameters to select in the device configuration are:

ECU manufacturer: AEM

• ECU Model: EMS v1.19+

### 5

# "AEM-EMS v1.19+" Protocol

Channels received by AiM devices configured with "AEM-EMS v1.19+" protocol are:

| CHANNEL NAME   | FUNCTION                  |
|----------------|---------------------------|
| AEM_RPM        | RPM                       |
| AEM_LOAD       | Engine load               |
| AEM_TPS        | Throttle position sensor  |
| AEM_AIR_TEMP   | Intake air Temperature    |
| AEM_WATER_TEMP | Water temperature         |
| AEM_ADCR11     | Pressure voltage          |
| AEM_ADCR13     | Gear voltage              |
| AEM_ADCR14     | Spare Temperature voltage |
| AEM_ADCR17     | EGT#1 Voltage             |
| AEM_ADCR18     | EGT#2 Voltage             |
| AEM_ADCR15     | EGT#3 Voltage             |
| AEM_ADCR16     | EGT#4 Voltage             |
| AEM_BATTERY    | Battery Voltage           |
| AEM_LAMBDA_#1  | Lambda Value 1            |

### InfoTech

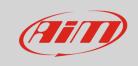

AEM\_LAMBDA\_#2 Lambda Value 2

AEM\_SPEED Vehicle speed

AEM\_GEAR Engaged gear

AEM\_ERROR1 Error signal

AEM\_ERROR2 Error signal